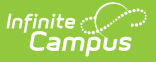

## **Fee Preferences**

Last Modified on 03/11/2024 8:46

Tool Search: Fee Preferences

Use the Fee Preferences tool to display or hide Fees in Campus Parent and Campus Student. Districts can also define whether fees display for future, active, or past years as well as whether comments display.

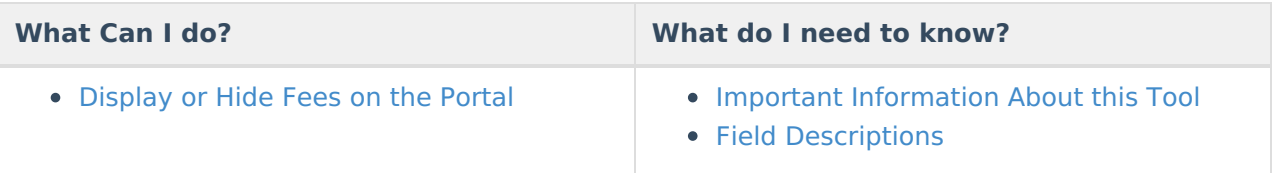

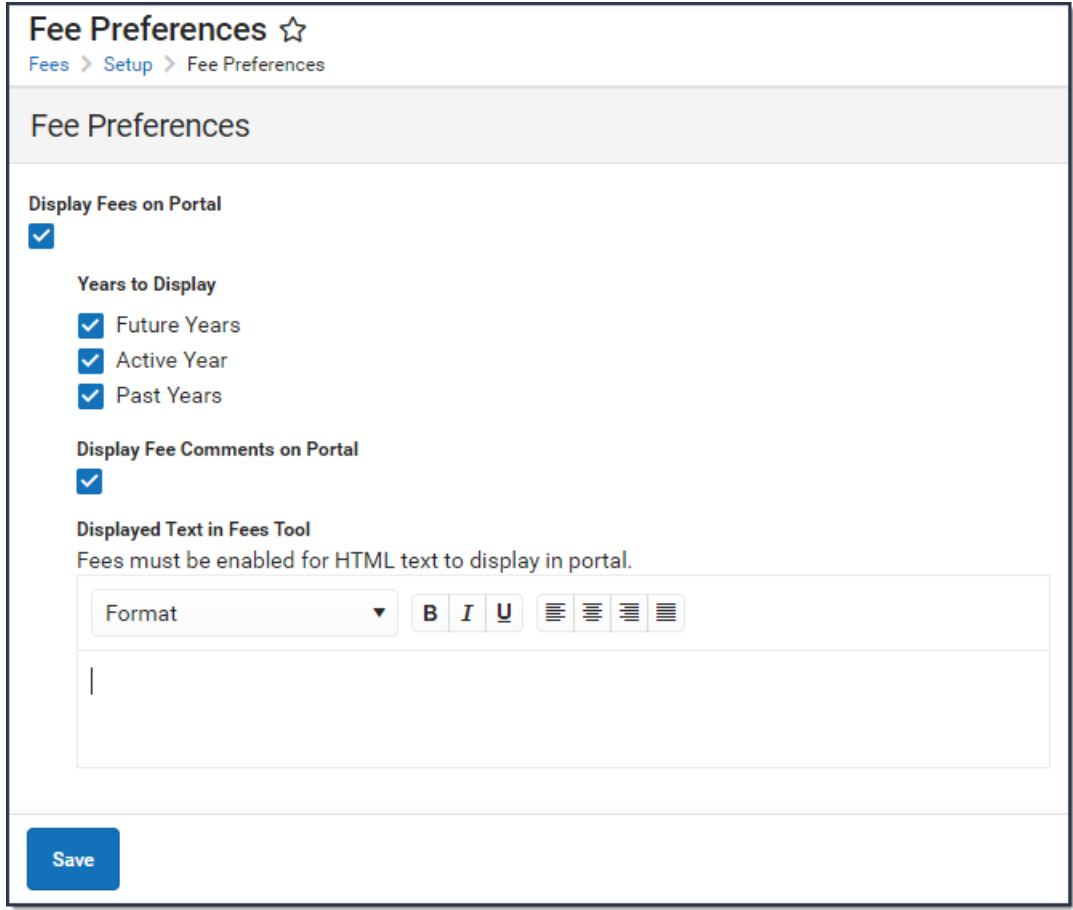

## **Important Information About this Tool**

The Fees tool always displays in the portal. If Fees are hidden, the following message displays:

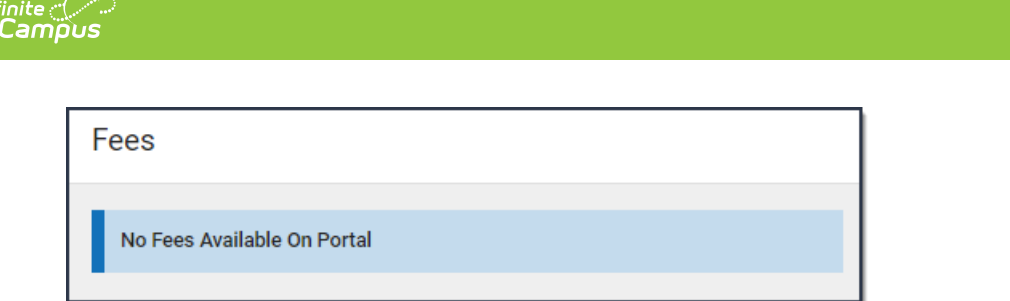

You can enter text to display above the list of Fees on the portal. The text that displays is unique for each school and only displays when a student is selected in the Person dropdown list.

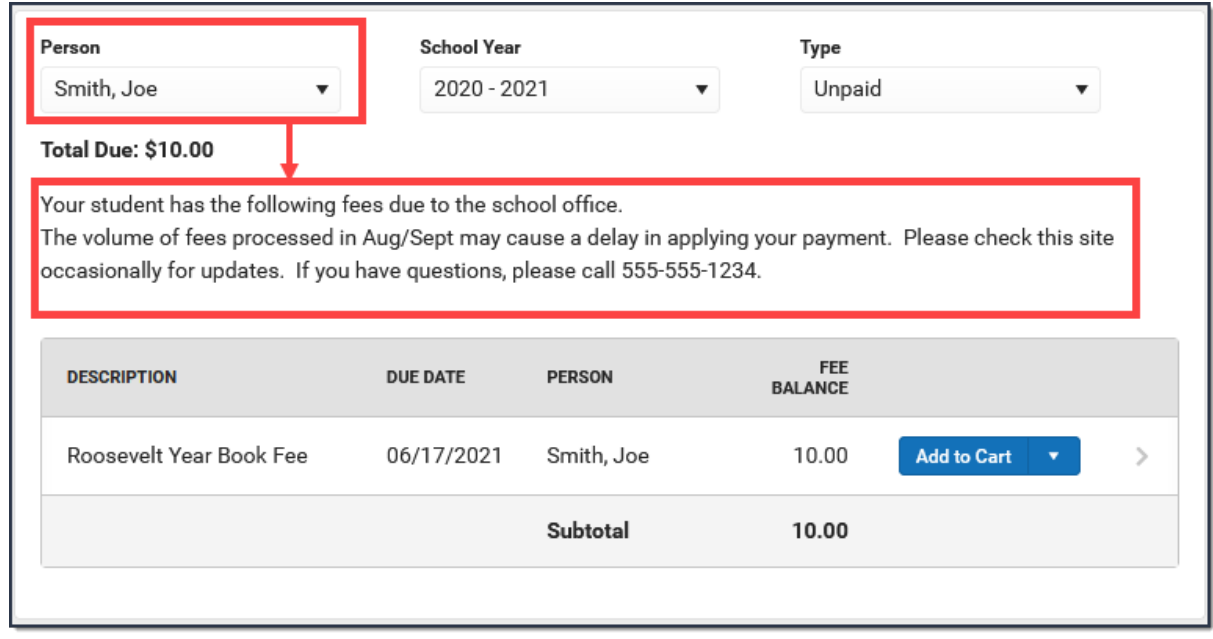

## **Display or Hide Fees on the Portal**

- 1. Select the **School** in the Campus toolbar.
- 2. Complete one of the following options.

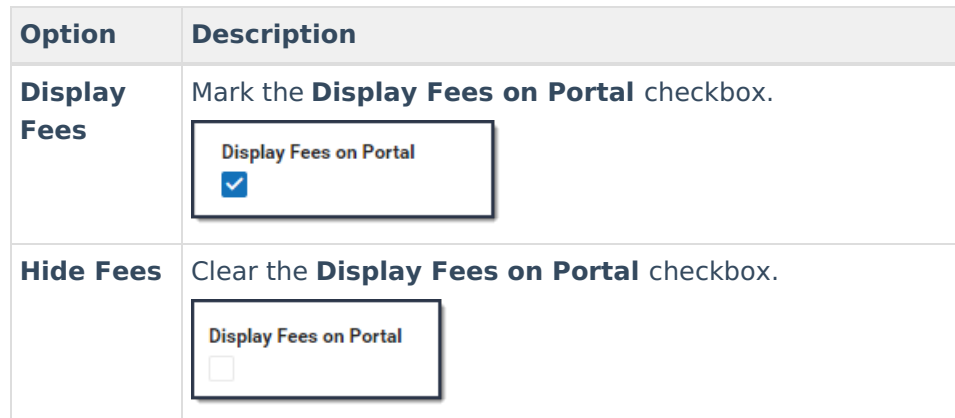

3. Click **Save**.

Use the Field [Descriptions](http://kb.infinitecampus.com/#field-descriptions) provided in this article if you have questions about the other fields on this screen.

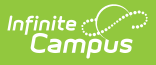

## **Field Descriptions**

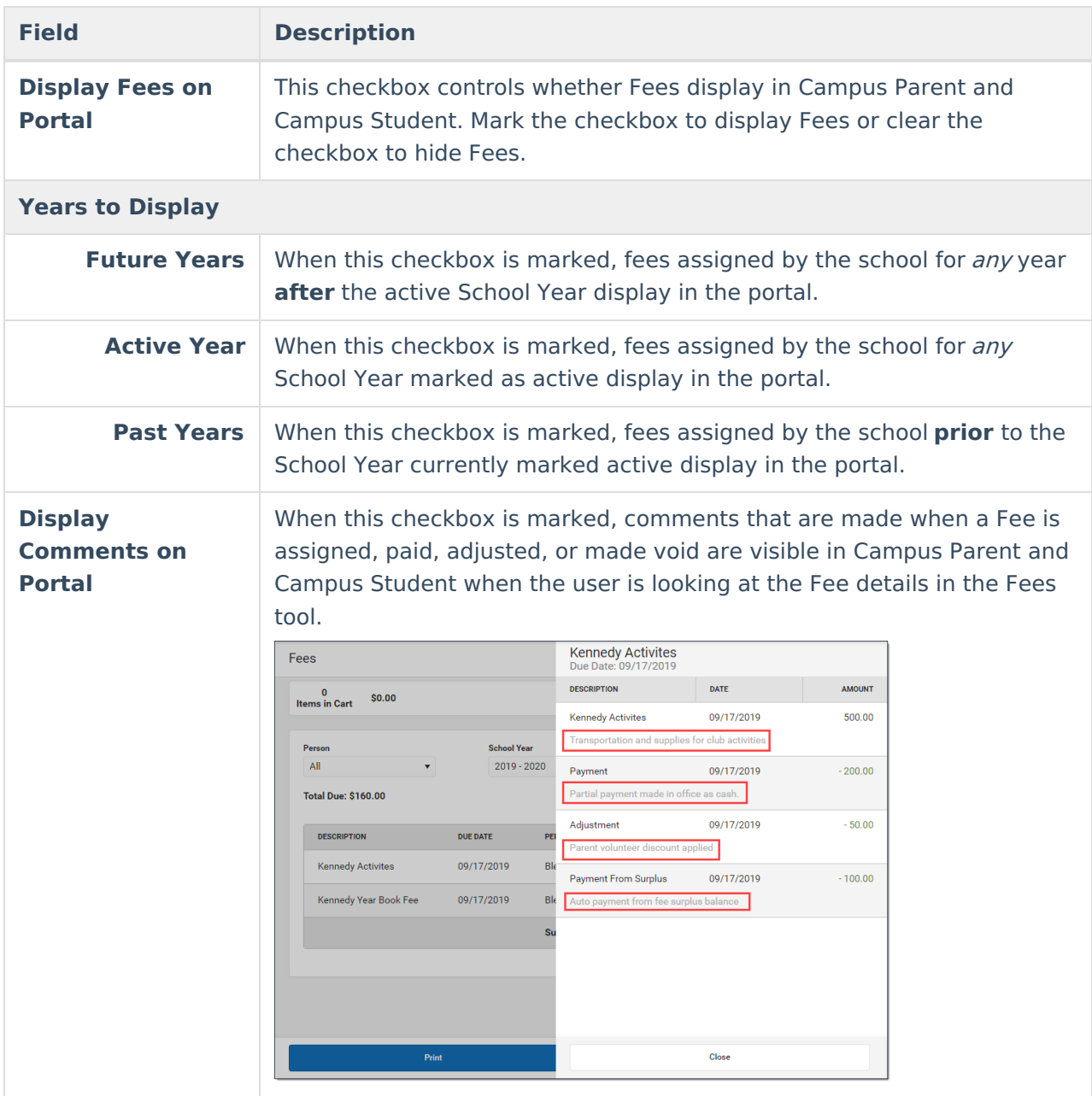

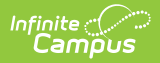

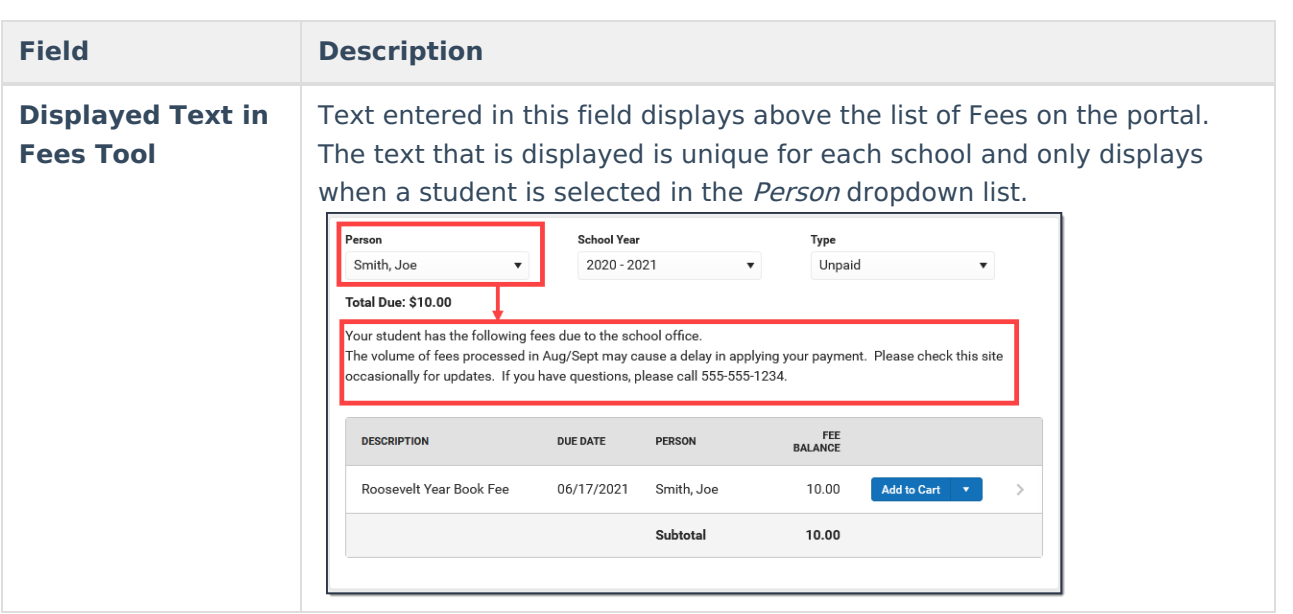